# CONNECT Timesheets for Law Clerks Quick Reference Card

### **Overview**

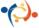

Law Clerks must record the hours they work, and leave taken in CONNECT. This QRC provides step-by- step directions to correctly record time. All time and leave must be approved.

## **Timesheet Overview**

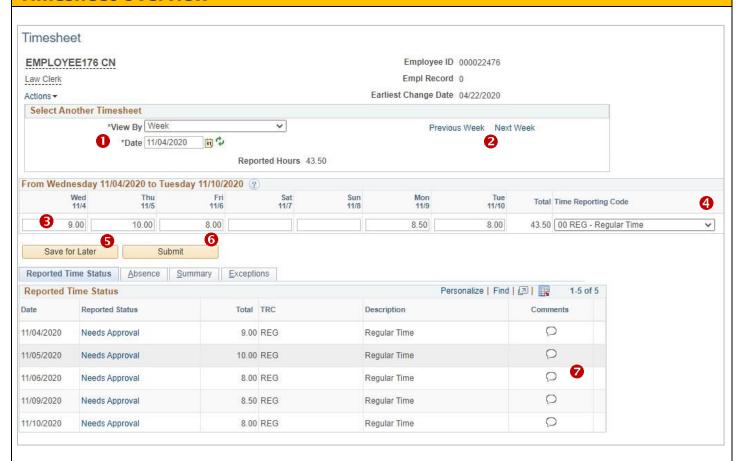

- **1 Date:** Start date of payroll week (Wednesday to Tuesday).
- Previous and Next Week: Quick way to navigate forward or back a week at a time.
- Time field: Enter total number of hours for each day.
- Time Recording Code (TRC): The category used to report time. Select 01 Regular Time.
- **Save for Later:** Select to save time every day after entering.
- **Submit:** Select to process hours and submit for approval.
- **Comments:** If additional information about time or leave is required, comments can be added to the timesheet.

## **Entering Time**

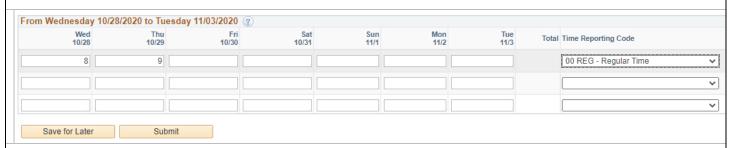

#### To enter time on the timesheet:

- 1. Navigate to the timesheet by clicking on the My HR tab > Timesheet.
- 2. Enter the total number of hours worked in the first row in the applicable column for each day. Use up to 2 decimal points when entering part of an hour.
- 3. In the **Time Reporting Code** column, click the drop down and select **Regular Time**.
- 4. Click **Save for Later** after each day's time is entered.
- 5. On Tuesdays of each week, click **Submit** to process the time entered and submit to the supervisor for approval.

CONNECT

## **Adding Comments**

If additional information about time worked is required, comments can be used to add details to the timesheet.

#### To add a comment:

- Enter time as described above and click
   Save for Later.
- In the Reported Time Status section, click the call out icon on the applicable date.
- 3. Enter details about the time being reported.
- 4. Click **OK** to save the

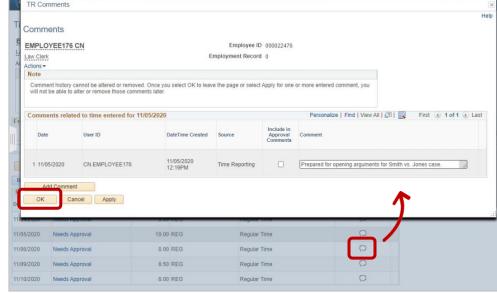

Comment and associate it to the reported time. **NOTE:** Comments cannot be edited or deleted once saved.

# **Making Corrections**

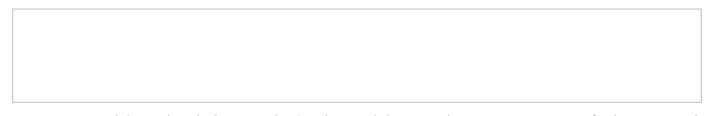

To correct reported time, select the hours on the timesheet and change to the correct amount. **Resubmit** to process the updated timesheet.

## **Need help? Contact the Service Desk @**

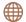